# Kabelmärkning för serverrum och datahall

# Etiketter som sitter kvar

Lätt att använda

# Sparar tid och pengar

# Professionell märkning *gör skillnaden*

Kabelmärkning blir enkelt med ID PAL som är framtagen enbart för märkning av kablar. Märk upp ditt datakablage och hitta enkelt rätt kabel vid installation och felsökning. Med ID PAL märker du enkelt, snabbt och säkert alla typer av kablage. Och etiketterna sitter verkligen kvar!

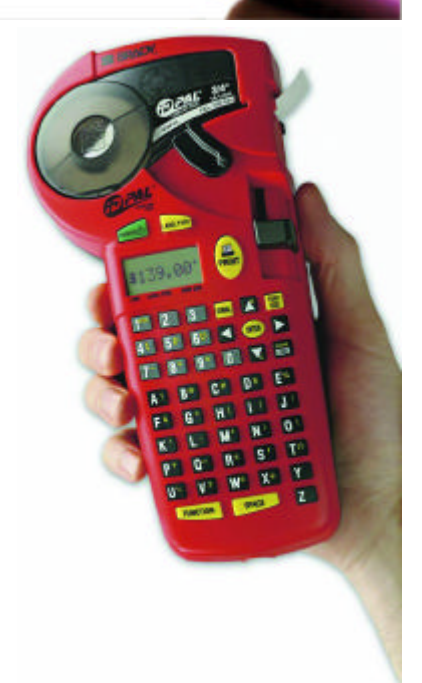

 $A - 03 - 224$ 

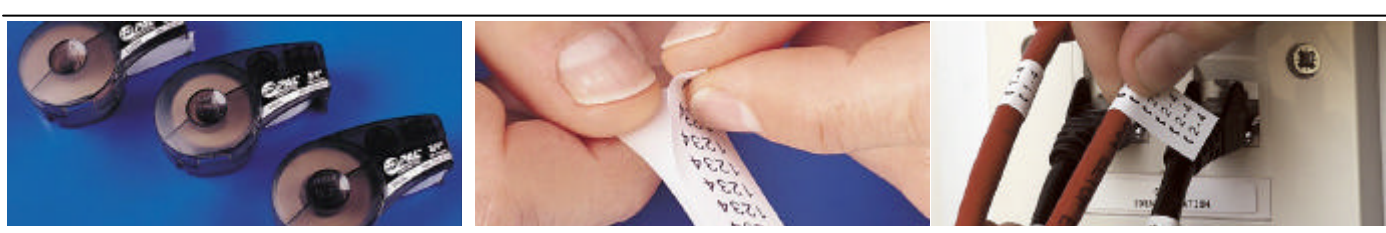

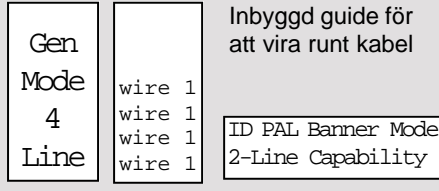

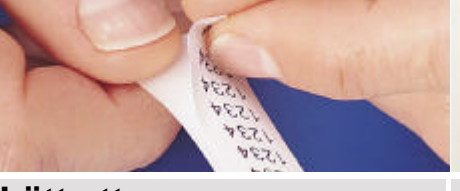

#### **Tre Etikett yper Lätt att separera**

Lätt att separera etiketten från bärbanan då greppkanten går utanför etiketten.

**5 teckenstorlekar** 7 POINT 10 POINT 14 POINT

Etikett

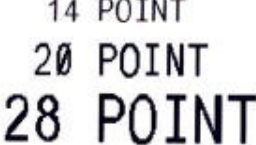

Välj bland **10 förprogrammerade**  etikettlängder:

.75"(19,1mm), 1"(25,4mm), 1.2"(30,4mm), 1.5"(38,1mm), 2"(50,4mm), 2.5"(63,5mm), 3"(76,2mm), 4"(101,6mm), 5"(127mm), 6"(152,4mm)

## **Symboler**

Lätt att separera etiketten från bärbanan då greppkanten går utanför etiketten.

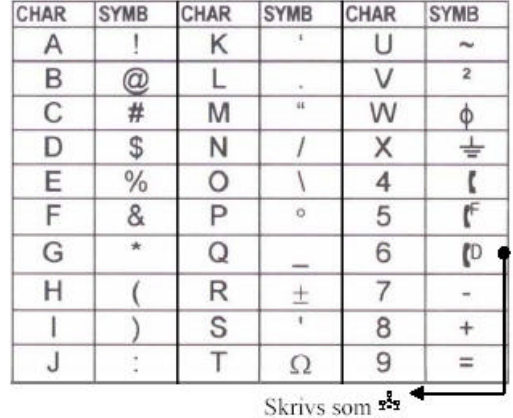

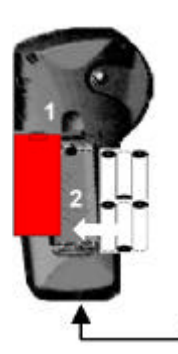

#### **Batterier**

- 1. Öppna batteriluckan.
- 2. Sätt i sex AA alkaline batterier.
- 3. Stäng batteriluckan.
- eller -

#### **Nätanslutning**

Anslut nätadapter

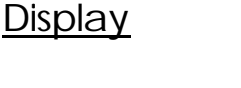

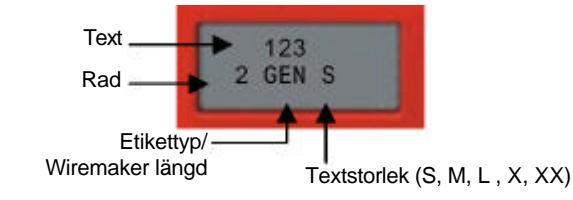

### Skapa etiketter

- 1. Tryck på "Power"
- 2. Tryck\* "Label type". Välj General, Banner eller Wire/Length (0.75", 1.0", 1.2", 1.5", 2.0", 2.5", 3.0", 4.0", 5.0", 6.0")
- 7 8 9 0 3. Tryck\* "Font Size" och välj teckenstorlek 7pt (S), 10pt (M), 14pt (L), 20pt (X), 28pt (XX)
- 4. Ange text. Max utskrivbara rader: **General & Wire**: 4 rader **Banner**: 2 rader
- 5. Tryck "Print" (se till att låsningsspaken är uppe vid utskrift).

 $1 - 2 3$ 

40 50 60 3

**Final** 

6. Klipp etikettremsan med saxspaken

\*Tryck flera ggr för att gå igenom valmöjligheterna. Tryck FUNCTION + tangenten för att gå bakåt.

### Besök oss online

#### www.racktech.se/kablage/

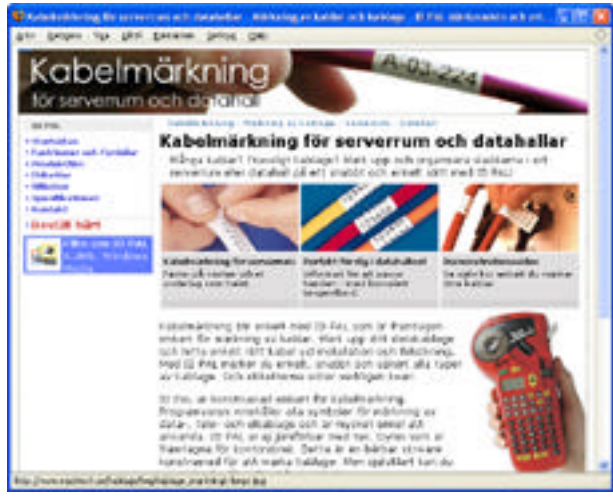

Racktech Systems AB Druveforsvägen 33 504 33 Borås Tel: 033- 140 470 E-mail: info@racktech.se

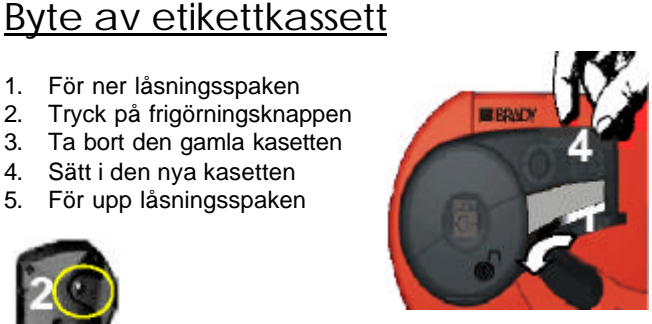

*Frigörningsknappen sitter på baksidan av enheten.*

# Utskrift av Å, Ä, Ö

1. För ner låsningsspaken 2. Tryck på frigörningsknappen 3. Ta bort den gamla kasetten 4. Sätt i den nya kasetten 5. För upp låsningsspaken

- 1. Mata in bokstaven A eller O
- 2. Använd pilarna **4 b** för att placera markören under tecknet.
- 3. Håll ned "Funktion"-tangenten
- 4. Tryck "i i " flera gånger för att stega fram till önskat teckenalternativ

### Utskrift av serier

1. Använd pilarna **för att placera markören under teck**net som skall serialiseras.

2. Tryck "Serial" för varje serialisering.

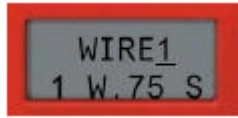

För att producera flera kopior av samma tecken, tryck **PRINT** innan **SERIAL**.